# **Praktikum Analog- und Digitaltechnik**

# **Versuch A1 Elektrische Messgeräte, Pulsmessung**

## **Inhalt dieses Versuches:**

Inbetriebnahme der in Punkt "Geräteliste" genannten elektrischen Geräte und anschließender Entwicklung eines Pulsmessers.

## **Geräteliste:**

Oszilloskop, Funktionsgenerator, Spannungsnetzteil

## **Vorkenntnisse:**

Arbeitsweise eines Oszilloskops und eines Multimeters, Hochpassfilter, Funktionsweise eines Fotowiderstandes

# **1 Einleitung**

Im ersten Teil des Versuches sollen Sie sich mit den Geräten vertraut machen, die Sie im weiteren Praktikum benutzen werden. Diese sind:

- Oszilloskop: Ein Messgerät zur Darstellung des zeitlichen Verlaufes von Spannungen und Frequenzen. Mit diesem Gerät lassen sich Effektivspannungen, Spitze-Spitze-Spannungen, Perioden sowie Frequenzen messen.
- Funktionsgenerator: Er erzeugt verschiedene Spannungsverläufe, z.B. Sinus-, rechteck- und dreieckförmige Spannungen. Deren Frequenz sowie Amplitude ist einstellbar. Bei vielen Funktionsgeneratoren kann dieser Wechselspannung noch eine Gleichspannung überlagert werden.
- Spannungsversorgung: Sie erzeugt verschiedene Gleichspannungen, die teilweise geregelt werden können. Des Weiteren enthält sie einen Transformator mit mehreren Sekundärwicklungen. Dieser erzeugt sinusförmige Wechselspannungen mit 50 Hz.
- Multimeter: Ein Vielfachmessinstrument für Gleich- und Wechselströme sowie –spannungen und für Widerstandsmessungen.

Im weiteren Verlauf des Praktikums sollen Sie, als eine praktische Anwendung dieser Geräte,mit Hilfe eines Fotowiderstandes ihren Puls messen und auswerten.

## **2 Praktikumsgrundlagen zu den elektrischen Messgeräten**

## **2.1 Oszilloskop**

Mit einem Oszilloskop kann man den zeitlichen Verlauf einer Spannung anzeigen. Die [Abbildung 1](#page-1-0) zeigt ein Zweikanal-Oszilloskop, mit dem zwei Spannungen gleichzeitig betrachtet werden können.

<span id="page-1-0"></span>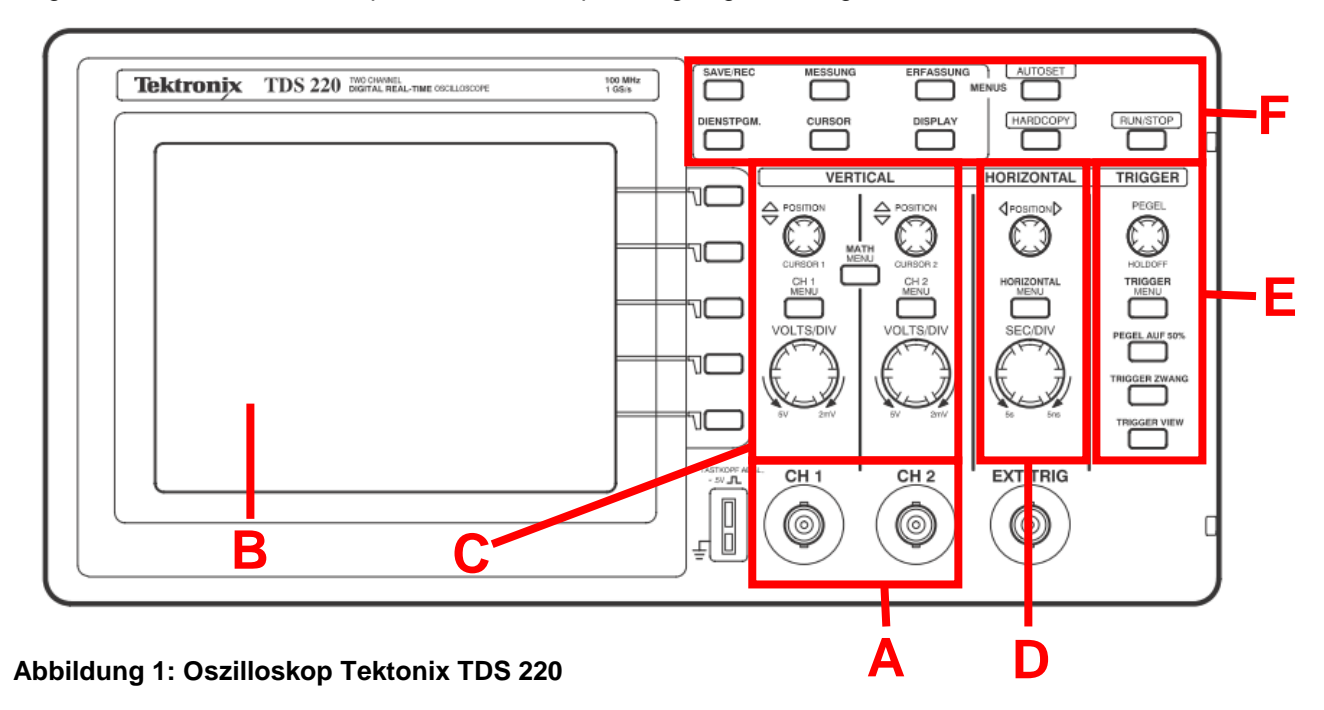

#### **A: Eingangsanschlüsse für die Signalanzeige.**

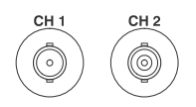

CH 1: Kanal 1 CH 2: Kanal 2 **Beachten Sie, dass die äußeren Anschlüsse der beiden Kanäle miteinander verbunden sind. Somit kann die Gerätemasse für beide Kanäle mit nur einem Kabel angeschlossen werden.**

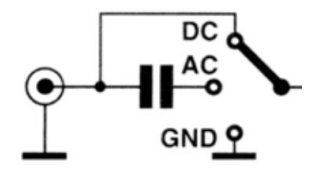

Das Oszilloskop lässt sich zwischen Gleichspannungskopplung (DC), Wechselspannungskopplung (AC) und Masse (GND) umschalten. Bei der DC-Kopplung werden alle Anteile des Eingangssignals dargestellt. Bei der AC-Kopplung wird **ein Kondensator mit (in unserem Fall) 20 nF** in die

Eingangsleitung geschaltet, wodurch (wie die Leute aus der Elektrotechnik so sagen) der Gleichspannungsanteil des Signals unterdrückt wird. Dies ist von Vorteil, wenn nur die Wechselspannungskomponenten von Interesse sind.

Tatsächlich liegt dieser Kondensator in Reihe mit dem Eingangswiderstand des Oszilloskop (1 MOhm) und stellt zusammen mit diesem einen Hochpass dar. Dadurch wird also nicht nur die Gleichspannung unterdrückt, sondern auch niederfrequente Wechselspannungen. **Laut Datenblatt beträgt die Grenzfrequenz 10 Hz**. Kleinere Frequenzen werden also in der AC-Einstellung immer stärker abgeschwächt dargestellt. Sie werden sehen, dass dies in dem Versuchsteil mit der Herzfrequenzmessung, die ja eher im 1Hz-Bereich liegt, eine Rolle spielt.

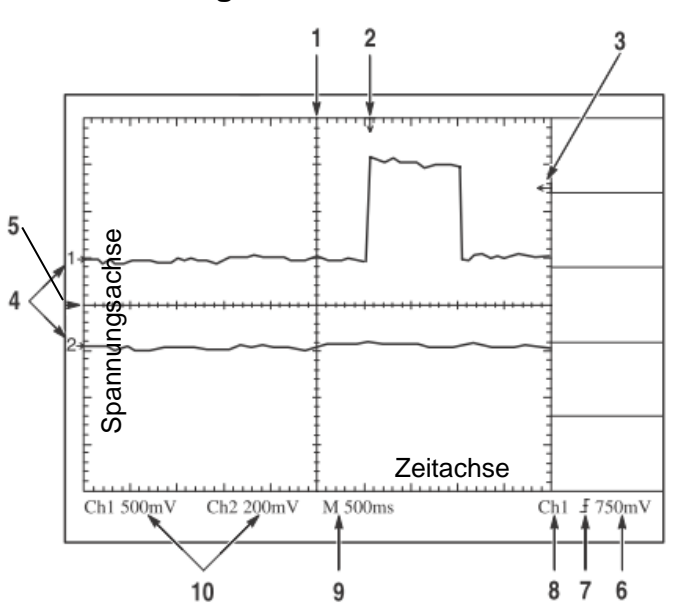

#### **B: Anzeigebereiche**

- 1. Nullpunkt 0 ms
- 2. Horizontale Triggerposition. (siehe E)
- 3. Vertikale Triggerposition. (siehe E)
- 4. Signale der Kanäle 1 und 2
- 5. Nullpunkt 0 V
- 6. Triggerwert
- 7. Triggerflanke (positiv, negativ)
- 8. Triggerkanal
- 9. Skalierungswert für die Zeitachse
- 10. Skalierungswert für die Spannungsachse

**Abbildung 2: Elemente in der Anzeige des Oszilloskops**

## **C: Signale skalieren und positionieren in vertikaler Richtung**

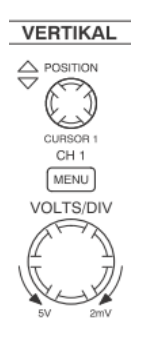

Sie können die Anzeige der Signale ändern, indem Sie deren Skala und Position einstellen. Mit dem Positionsregler verschieben Sie das Signal auf der Spannungsachse. Dabei wird lediglich der Nullpunkt verschoben, d.h. es findet keine Änderung der Spannungswerte statt. Mit der "**MENÜ**"-Taste können Sie das Signal ein- oder ausblenden. Die Skalierung auf der Spannungsachse können Sie mit dem VOLT/DIV-Regler einstellen.

## **D: Horizontales skalieren und positionieren; Vortriggerung**

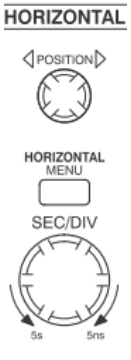

Für eine horizontale Positionierung benutzen Sie den Positionsregler und für die Skalierung der Zeitachse den SEC/DIV-Regler.

Damit ändern Sie die horizontale Skala ALLER Signale. Dies ist zum Beispiel dann sinnvoll, wenn Sie nur einen Zyklus des Signals anzeigen möchten, um einen Überschwinger an der ansteigenden Flanke zu messen.

## **E: Triggerung**

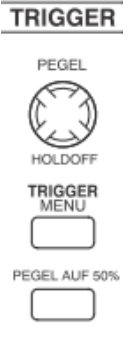

Der Trigger legt fest, wo das Oszilloskop beginnt, ein Signal anzuzeigen. Mit der "**MENÜ**"-Taste können Sie den Kanal, den Sie triggern möchten, auswählen. Das Menü erscheint am rechten Bildschirmrand. Um den Triggerwert zu ändern, benutzen Sie den Pegelregler. Der Triggerwert muss kleiner als die Amplitude sein, sonst lässt sich kein sauberes Signal darstellen. Mit dem Knopf "Pegel auf 50%" lässt sich der Triggerwert auf die Hälfte der Spitze-Spitze-Spannung einstellen (bei einem Sinussignal entspräche das dem Nulldurchgang). Zudem kann eingestellt werden, ob bei einer positiven oder negativen Flanke getriggert werden soll.

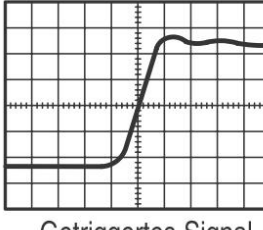

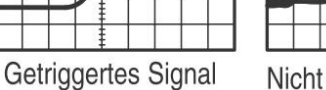

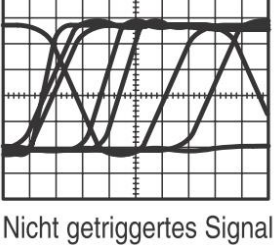

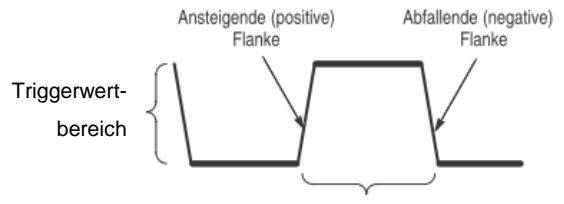

Die Triggerflanke kann positiv oder negativ sein

#### **F: Messungen vornehmen**

Das Oszilloskop zeigt Diagramme der Spannung im Bezug zur Zeit an und unterstützt Sie bei der Messung des angezeigten Signals. Es gibt verschiedene Möglichkeiten zur Durchführung von Messungen. Sie können die Rastermessung, Cursormessung oder eine automatische Messung vornehmen.

**Rastermessung.** Mit dieser Methode können Sie eine schnelle, visuelle Schätzung vornehmen. Zählen Sie dazu die entsprechenden kleinen und großen Skalenteile des Rasters und multiplizieren diese mit dem Skalierungswert (B.9, B.10). Wenn Sie zum Beispiel zwischen dem kleinsten und dem größten Wert des Signals fünf große, vertikale Skalenteile des Rasters gezählt haben und der Skalenfaktor 100 mV/DIV beträgt, können Sie die Spitze-Spitze-Spannung auf folgende Weise einfach berechnen:

5 Skalenteile x 100 mV/DIV =  $500$  mV.

**Cursormessung.** Mit dieser Methode können Sie Messungen vornehmen, indem Sie die stets als Paar auftretenden Cursor bewegen und deren numerische Werte (Position oder Abstand zueinander) von der Anzeige ablesen. Sie können zwischen Spannungs- und Zeitcursor wählen.

**Automatische Messung.** Bei dieser Methode führt das Oszilloskop alle Berechnungen für Sie durch. Diese Messungen sind präziser als die Raster- oder Cursormessungen. Es lassen sich Frequenz, Spitze-Spitze-Spannung, Effektivwert und Mittelwert am rechten Bildschirmrand anzeigen.

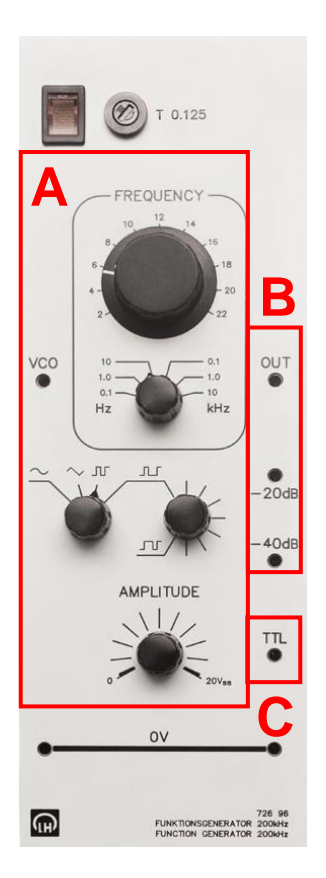

#### **2.2 Der Funktionsgenerator**

**A:** Ein Funktionsgenerator erzeugt zeitabhängige Spannungen. In unserem Fall kann die Frequenz der Signale von weniger als einem Hz bis zu etwa 220kHz eingestellt werden. Die Signalform kann ebenfalls mit folgenden Formen ausgewählt werden: Sinus, Dreieck, Rechteck und Rechteck mit einstellbarem Tastverhältnis. Die Signalamplitude kann bis zu maximal 10V eingestellt werden. Damit ist die Spitze-Spitze-Spannung also höchstens 20V.

**B:** Das Signal wird an den Anschlüssen "OUT" und "0V" ausgegeben. Die Spannung zwischen "-20dB" und "0V" ist ein Zehntel davon, die zwischen "-40dB" und "0V" ein Hundertstel. So lassen sich auch Spannungen im Millivolt-Bereich gut erzeugen.

**C:** Zusätzlich hat unser Funktionsgenerator noch einen Ausgang für TTL-Signale. Das sind Rechteckspannungen, die zwischen 0V und 5V wechseln. Ihre Amplitude kann also nicht eingestellt werden, nur ihre Frequenz.

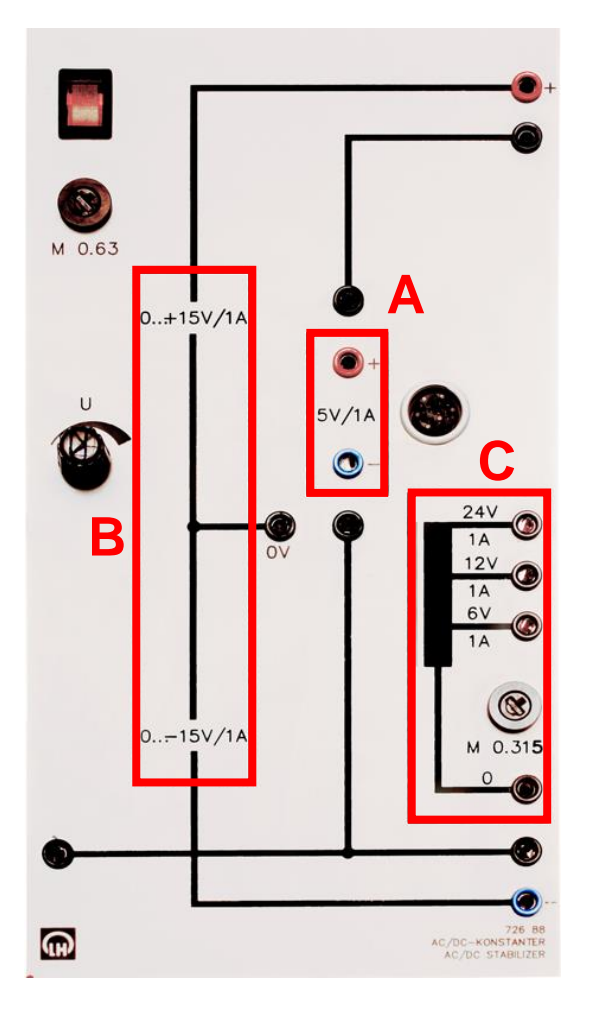

#### **2.3 Die Spannungsversorgung**

Die Spannungsversorgungseinheit (das Netzteil) enthält mehrere Quellen für Gleich- und sinusförmige Wechselspannungen. Die Netzfrequenz beträgt 50 Hz.

#### 2.3.1 Gleichspannungen

**A:** Das Gerät enthält eine Gleichspannungsquelle mit einer festen Gleichspannung von 5V.

**B:** Es enthält außerdem eine regelbare Doppelspannungsquelle mit einer Ausgangsspannung zwischen 0V und maximal 30V. Der obere Anschluss ist immer positiv gegenüber dem mittleren Anschluss, der untere ist immer negativ gegenüber dem Mittleren.

#### 2.3.2 Wechselspannungen

**C:** Das Gerät enthält einen Transformator mit mehreren Abgriffen. Zwischen dem unteren Anschluss des Transformators und den 3 oberen Anschlüssen liegen Wechselspannungen mit 6V, 12V bzw. 24 Volt Effektivspannung an.

## **2.4 Das Multimeter**

Dies ist ein elektronisches Multifunktionsmessgerät, welches wahlweise die Spannung (Voltmeter), den Strom (Amperemeter) oder den Widerstand (Ohmmeter) bestimmen kann. Mit dem Wahlschalter können die gewünschte Messgröße und der gewünschte Messbereich eingestellt werden.

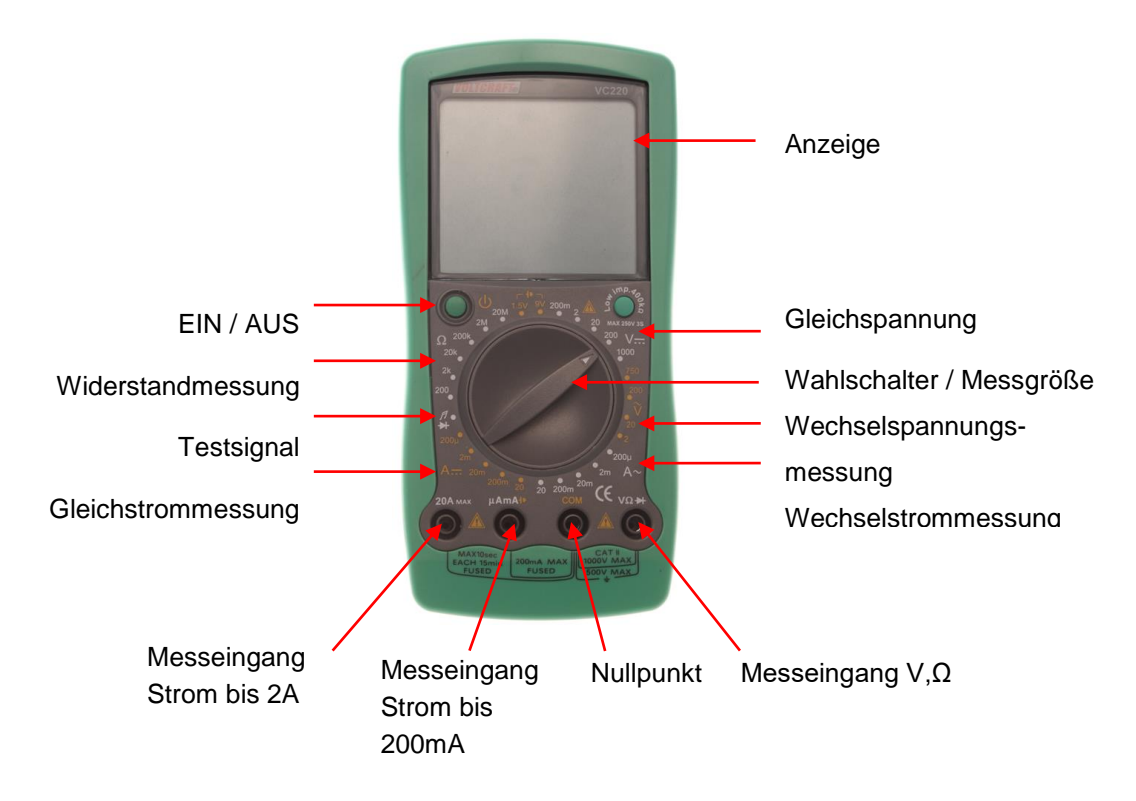

# **3 Grundlagen zur Pulsmessung mit Fotowiderstand und Lampe**

Bekanntlich wird das Blut vom Herzen durch die Adern gepumpt. So schwankt der momentane Blutdruck immer zwischen einem maximalen (systolischen) und einem minimalen (diastolischen) Wert. Daher befindet sich z.B. im Ohrläppchen oder in der Fingerspitze während der systolischen Phase etwas mehr Blut als in der diastolischen Phase. Da Blut einen Teil des Lichts absorbiert, sollte in ersterer Phase also auch etwas mehr Licht absorbiert werden als in letzterer. Mit bloßem Auge ist der Unterschied nicht zu erkennen, mit der richtigen Messtechnik hingegen schon.

Die besteht in unserem Fall aus einer 12V-Lampe und einem Fotowiderstand (LDR). Das ist ein Halbleiterbauteil, dessen Widerstand umso kleiner wird, je mehr Licht auftrifft. In der systolischen

Phase wird das Licht etwas stärker absorbiert, also fällt etwas weniger Licht auf und der Widerstand wird etwas größer. Mit einem zweiten Widerstand zu einem Spannungsteiler zusammengeschaltet sollte die Spannung am LDR in der systolischen Phase größer werden. Wenn die Spannung am LDR geschickt gemessen wird (das lernen Sie hoffentlich in diesem Versuch) sollte sich in etwa folgendes Bild ergeben:

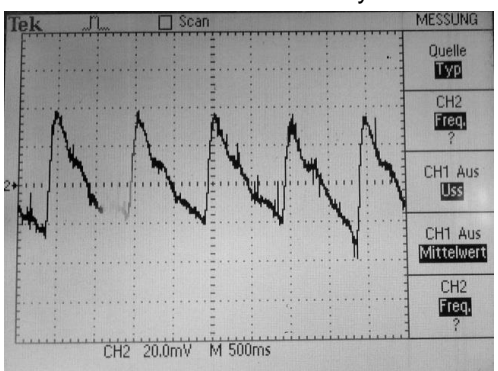

## **4 Vorarbeiten**

4.1 Arbeiten Sie die ganze Anleitung durch und definieren Sie die Praktikumsziele des Versuches in Ihrem Laborbuch.

4.2 Ermitteln Sie aus dem Oszilloskop Bild die unten in der Tabelle genannte Werte.

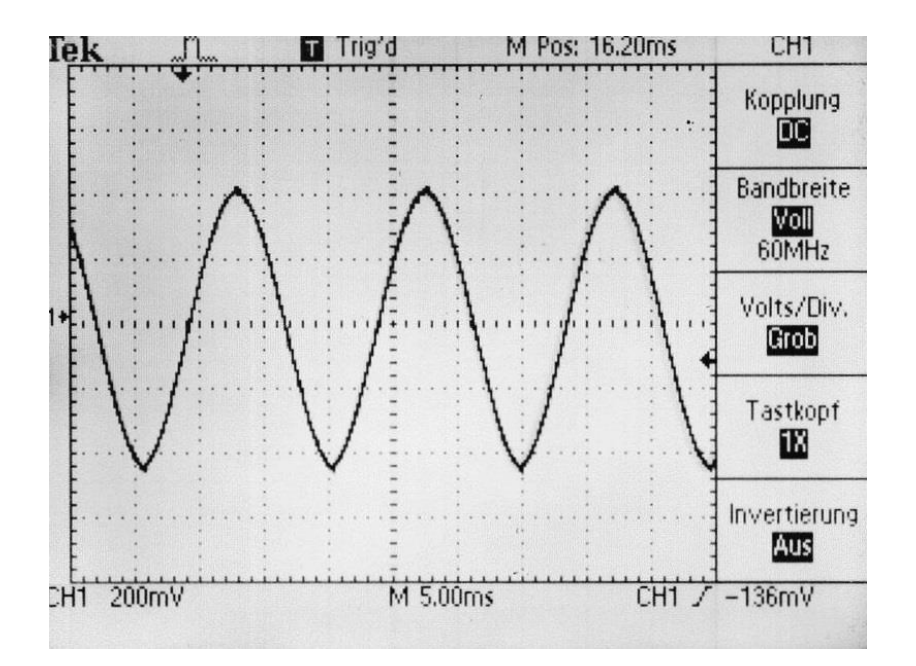

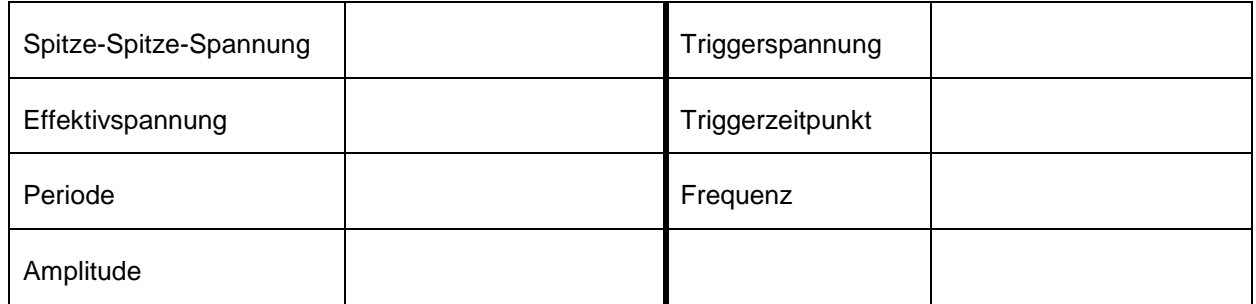

Erläutern Sie kurz, wozu man die AC- und DC-Kopplung im Oszilloskop nutzt.

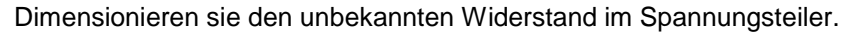

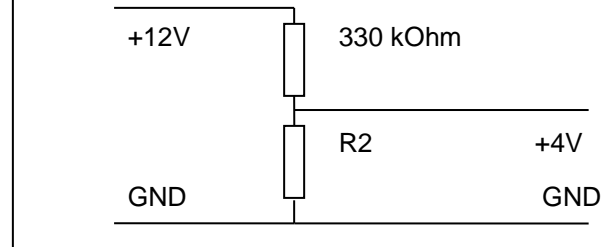

# **Versuchsdurchführung**

Stellen Sie sich folgendes Szenario vor:

Sie arbeiten in einem Unternehmen, das gerade verschiedene elektrische Messgeräte gekauft hat. Sie sind dort als Ingenieur eingestellt und der/die Verantwortliche für den technischen Bereich.

#### **Aufgaben:**

**!**

**!**

**!**

**!**

## **Übung (Multimeter bedienen)**

Bauen Sie eine Schaltung auf dem Experimentierboard. Die Schaltung soll eine 12V Glühlampe zum Leuchten bringen. Dabei sollen Sie die Spannung und den Strom gleichzeitig messen.

## **Übung (Multimeter bedienen)**

Bauen Sie den zu Hause vorbereiteten Spannungsteiler parallel zu der Glühlampe auf dem Experimentierboard auf. Überprüfen Sie Ihren berechneten Widerstandswert.

## **Laborbuch (Anleitung schreiben) !**

Das an Ihrem Arbeitsplatz befindliche digitale Oszilloskop soll in Betrieb genommen werden. Die Aufgabe besteht darin, ein Sinussignal im mV-Bereich qualitativ (messbar) darzustellen und eine Anleitung in ihrem Laborbuch zu verfassen. Dokumentieren Sie die Vorgehensweise stichpunktartig und beschreiben Sie zusätzlich, wie man die Messwerte ablesen kann. Die Anleitung werden Sie bei weiteren Praktika benötigen.

## **Übung (Oszilloskop bedienen)**

Der an Ihrem Arbeitsplatz befindliche Funktionsgenerator soll in Betrieb genommen werden. Definieren Sie den minimalen und den maximalen Frequenzbereich des Funktionsgenerators. Stellen Sie die beiden Frequenzen am Oszilloskop dar.

#### **Laborbuch / Wissenschaftliche Ausarbeitung (Pulsmesser entwickeln)**

Notieren Sie alle Schritte und Beobachtungen in Ihrem Laborbuch, als Grundlage für Ihre schriftliche Ausarbeitung. Vergessen Sie nicht, nach jedem Versuch immer das Oszilloskobild aufzunehmen.

Wenn man eine Taschenlampe in einem dunklen Raum unter einen Daumen hält, kann man ein pulsierendes Signal beobachten. Das Prinzip soll im Labor nachgebaut werden und zu einem Pulsmesser entwickelt werden. Dazu wird eine Schaltung mit Glühlampe und Fotowiderstand notwendig sein, die wie in Abbildung 3 aussehen kann.

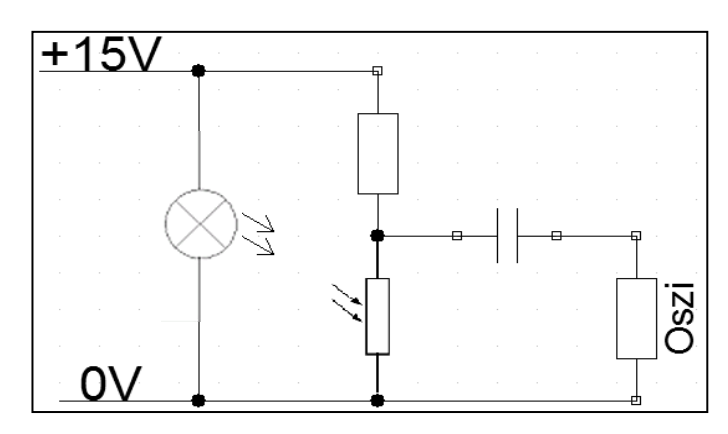

**Abbildung 3: Schaltbild zur Pulsmessung; Kondensator optional; das Oszilloskop ist hier durch seinen Innenwiderstand dargestellt.**

#### **Bauteile dimensionieren**

**Vor dem Aufbau** der Schaltung müssen das Verhalten und die Werte des Fotowiderstandes bekannt sein (und protokolliert werden), um einen geeigneten Vorwiderstand für den Spannungsteiler auswählen zu können. Notwendig sind dabei mindestens zwei Widerstandswerte: im von der Lampe beleuchteten und mit dem Daumen abgedunkelten Fall.

#### **Grenzfrequenz bestimmen (Hochpassfilter)**

Wenn der Vorwiderstand richtig dimensioniert ist, soll das Pulssignal mit dem Oszilloskop aufgenommen werden. Dazu müssen noch die Oszilloskopachsen richtig eingestellt werden. Die Grenzfrequenz der AC-Kopplung des Oszilloskops beträgt 10Hz. Somit werden kleinere Frequenzen als 10Hz stärker abgeschwächt. Überprüfen Sie, ob die Grenzfrequenz des Oszilloskops für eine Pulsmessung ausreichend ist. Schauen Sie sich auch die DC-Kopplung an. Danach entwickeln Sie eine eigene AC-Kopplung. Dazu muss das Oszilloskop auf DC Kopplung gestellt werden und ein entsprechender Kondensator gewählt und vorgeschaltet werden. Notieren Sie Ihre Beobachtungen und nehmen Sie Oszilloskopbilder auf.

#### **Eigene Pulsmessung**

Bestimmen Sie mit dem funktionierenden Aufbau schließlich Ihre eigene Pulsfrequenz im Ruhezustand und nach kurzer Belastung (z.B. 10-20 Kniebeugen oder Treppensteigen). Nehmen Sie die Signalverläufe jeweils auf. Messen Sie den Puls beide Male zum Vergleich auch von Hand (Handgelenk, Hals o.ä.).